# **RealAudio Player Yardım İçerikleri**

Windows için RealAudio Playerı kullanma konusunda bilgi için, aşağıdaki konulardan birini seçin.

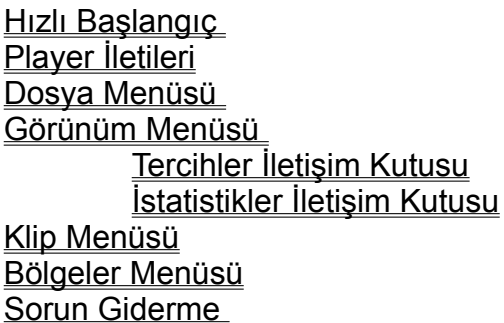

RealAudio ürünleri ve Web bölgeleri hakkında en son bilgiler için, aşağıda verilen Progressive Networks ana sayfasını ziyaret edin:

#### **http://www.realaudio.com**

En son destek bilgileri ve teknik bilgiler için aşağıdaki sayfaya bakın:

# **http://www.realaudio.com/help.html**

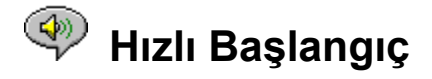

RealAudio Player Internet üzerinde istek üzerine gerçek zamanlı ses sunmaktadır. RealAudio ürünleri ve Web bölgeleri hakkında en son bilgiler için, aşağıda verilen Progressive Networks ana sayfasını ziyaret edin:

#### **http://www.realaudio.com**

#### **Ses Çalma**

RealAudio Playerı yükledikten sonra, World Wide Web sayfası üzerinde herhangi bir RealAudio bağını tıklatın; Player otomatik olarak başlayacaktır. (Önce RealAudio Playerı yüklemenize gerek yoktur, Web gözatıcınız tarafından yüklenecektir.) Sık olarak güncelleştirilen ve RealAudio bağlantılarını da içeren World Wide Web bölgeleri listesi için aşağıdaki adrese bakın:

#### **http://www.realaudio.com/raguide.html**

#### **Desteklenen Ses Biçimleri**

RealAudio Player iki tür dosyayı çalar:

- 1) *.ra* uzantısı ile biten RealAudio dosyaları.
- 2) *.ram* uzantısı ile biten RealAudio meta dosyaları.

*.au* veya *.wav* dosyalarını RealAudio biçimine dönüştürmek için, Progressive Networks Web bölgesinde kullanıma sunulmuş olan ücretsiz RealAudio Encoderı kullanın.

#### K**Ses Denetimi**

Ses denetimi, Görünüm menüsünde Bilgi ve Ses seçeneği onaylı ise kullanılır durumdadır. Sesi ayarlamak için, ölçek göstergesini yukarı doğru kaydırın. Sesi, ses kartınız ile ya da Windows ile sunulan karıştırıcı uygulamasındaki ana sesi ayarlayarak da denetleyebilirsiniz. Player'da hiç ses denetimi görünmüyorsa, Windows ses sürücünüz, RealAudio Player gibi tek çalışan uygulamalarda ses denetimini desteklemiyor demektir. Bu durumda hoparlörünüzdeki veya ses kartı karıştırıcısındaki ses denetimini kullanın.

Hiç ses duymuyorsanız ya da ses çok alçak ise, hoparlörlerinizin ses denetimini ve karıştırıcınızın *Dalga* ve *Ana* ses ayarlarını denetleyin.

#### **KGiriş Sayfası Düğmesi**

Giriş Sayfası Düğmesi, ileri ve geri arama düğmelerinin sağında yer alan hoparlör simgesidir. Giriş Sayfası Düğmesi'ni tıklatırsanız Progressive Networks Giriş Sayfası'na gidersiniz. Player sunucuya bağlanırken ve bilgileri yüklerken Giriş Sayfası Düğmesi döner. Player çalarken canlandırılmış ses dalgaları hoparlörden çıkar. Aktarım sırasında veri paketleri kaybolursa Giriş Sayfası Düğmesi'nde yıldırım simgesi görünür.

Player İletileri Dosya Menüsü Görünüm Menüsü Klip Menüsü Bölgeler Menüsü Sorun Giderme

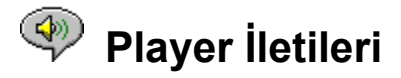

Görünüm menüsünden Durum Çubuğu'nu seçtiyseniz Player'ın altındaki durum çubuğunda aşağıdaki iletilerden biri görünür:

**Ara belleğe alınıyor.** Web sayfasına bir bağlantı yaptığınızda, Player'ın aldığı ses dalgaları, ses dalgasını çalmak için yeterli paketler gelinceye kadar bir arabellekte (tutma alanı) biriktirilir. Bu yalnızca birkaç saniye sürer.

**(Klip x / y).** RealAudio Player ardarda birden çok RealAudio (*.ra*) dosyası çalacaksa, kaç tane Klibin çalınacağı ve dinlemekte olduğunuz klibin kaçıncısı olduğu burada belirtilir.

**Durdu.** Durdur veya Duraklat'ı seçerseniz bu ileti görüntülenir.

**(14.4 veya 28.8) ağ akışı çalınıyor.** Bu ileti, Player Internet üzerinden çalıyorsa görüntülenir. (14.4 veya 28.8) sayısı, dosyayı kodlamak için kullanılan sıkıştırma algoritması türünü gösterir. Bu ileti görüntülenirken hiçbir ses duymazsanız, Player'ın ve hoparlörlerinizin sesini ayarlayın. Hala sorununuz varsa, karıştırıcı uygulamasında Dalga sesini ayarlamanız gerekebilir.

> Windows 3.1x kullanıyorsanız, ses kartı dosyalarınızı arayın. Dalga karıştırıcısını burada bulabilmelisiniz.

> Windows 95 kullanıyorsanız, Denetim Masası'ndan Çoklu Ortam'ı seçin ve Ses düzeyini ayarlayın.

**(14.4 veya 28.8) yerel akış çalınıyor.** Bu ileti, Player Internet yerine yerel dosyadan ses çalıyorsa görüntülenir. (14.4 veya 28.8) sayısı, dosyayı kodlamak için kullanılan sıkıştırma algoritması türünü gösterir.

**(14.4 veya 28.8) canlı akış çalınıyor.** Bu iletiyi, Internet üzerinden canlı olarak ses çaldığınızda göreceksiniz. (14.4 veya 28.8) sayısı, dosyayı kodlamak için kullanılan sıkıştırma algoritması türünü gösterir.

**Ana Makine ile Bağlantı Kuruluyor**. Player, RealAudio Sunucusundan bir dosya istiyor.

İleti satırının sağındaki göstergede klibin toplam süresi ve ne kadarının çalındığı görüntülenir. Klibin toplam uzunluğunun canlı ağ akışı dinlendiğinde görüntülenmediğini unutmayın.

Hızlı Başlangıç Dosya Menüsü Görünüm Menüsü Klip Menüsü Bölgeler Menüsü

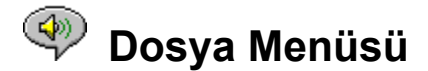

Dosya menüsündeki komutlar, Web gözatıcınızı kullanmadan, RealAudio dosyalarını doğrudan Playerdan çalabilmenizi sağlar.

#### **Konum Aç**

Web gözatıcısı kullanmadan, Internet üzerindeki bir RealAudio sunucusundan dosya çalmanızı sağlar. Yalnızca *.ra* dosyasının URL'sini girin. Dosyanın pnm (Progressive Networks Meta Dosyası) adresini kullanmanız gerekir; http, ftp veya gopher gibi URL türleri çalışmaz. Adres aşağıdaki sözdiziminde olmalıdır:

*pnm://SunucuAdı:BağlantıNoktası#/DosyanınTamYolu*

#### burada:

*pnm*, RealAudio sunucusunda bulunan dosyayı belirtir *SunucuAdı*, RealAudio Sunucusu'nun IP adresi veya Etki Alanı adıdır *BağlantıNoktası#*, varsayılan 7070 bağlantı noktası dışında ise Sunucu'nun kullanacağı bağlantı noktası numarasıdır *DosyanınTamYolu*, RealAudio Sunucusu'ndaki dosyanın tam yoludur

#### Örneğin:

#### *pnm://audio.realaudio.com/welcome.ra*

Bu seçenek, RealAudio Sunucularını sınamak isteyenler için çok kullanışlıdır. Player'ın genel kullanımı için Web gözatıcınızı kullanmanız daha kolaydır.

#### **Dosya Aç**

Yerel RealAudio dosyalarını çalmanızı sağlar. Dosya Aç iletişim kutusunda bir *.ra* veya *.ram* dosyası seçin.

#### **Son Kullanılanları Aç**

RealAudio Player en son çalınan RealAudio kliplerini hatırlar. Son Kullanılanları Aç menüsü en son kliplerin adlarını gösterir. Son çaldığınız klibi yeniden dinlemek için, Son Kullanılanları Aç menüsünden uygun dosya adını seçin. Web gözatıcınızın açık olması gerekmez. Varsayılan olarak, RealAudio Player en son dinlediğiniz 4 klibin adlarını hatırlar. Tercihlerinizi değiştirerek bu değeri değiştirebilirsiniz.

Hızlı Başlangıç Player İletileri Görünüm Menüsü Klip Menüsü Bölgeler Menüsü Sorun Giderme

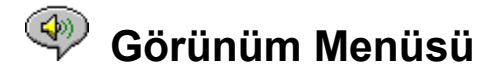

Görünüm Menüsündeki komutlar, Playerın görünüşünü değiştirmenizi ve ses ve ağ seçeneklerini ayarlamanızı sağlar.

#### **Bilgi ve Ses**

Ses denetimini ve klibin başlığını, yazanı ve telif hakkı bilgisini görüntüler ya da gizler. Player'ı kullanarak sesi ayarlamak için, ölçek göstergesini hareket ettirin. Player'da hiç bir ses denetimi görünmüyorsa, Windows ses sürücünüz RealAudio Player gibi yanlız çalışan uygulamalarda ses denetimini desteklemiyor demektir.

#### **Durum Çubuğu**

Playerın geçerli durumunu, RealAudio dosyasının uzunluğunu ve konumunu ve menü komutları için yardım metnini gösteren Durum Çubuğunu görüntüler ya da gizler.

#### **Tercihler**

Player'ı yapılandırmak için Tercihleri görüntüler. Tercihler, RealAudio Player üzerinde sağ tuşu tıklatıp Tercihleri Düzenle komutunu seçilerek veya klavyede Ctrl+P tuşlarına basılarak görüntülenebilir. Player çalarken Tercihler grileşir ve bu komuta erişilemez.

#### **İstatistikler**

Bağlantı İstatistikleri iletişim kutusunda aktarım kalitesi bilgilerini görüntüler. İstatistikler, RealAudio Player üzerinde sağ tuşu tıklatıp İstatistikler komutunu seçilerek de görüntülenebilir.

#### **Her Zaman Üstte**

Bu seçeneği seçmek, başka bir pencerenin etkin olduğu zamanlarda bile RealAudio Playerın en üstte kalmasını sağlar. Web gözatıcınızla etkileşim halinde olduğunuz zamanlarda Playerın görüntüde kalmasını sağlamak için Her Zaman En Üstte uygun bir seçimdir.

Hızlı Başlangıç Player İletileri Dosya Menüsü Klip Menüsü Bölgeler Menüsü Sorun Giderme

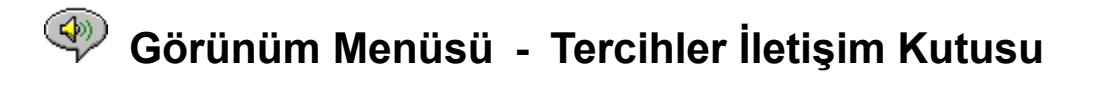

Tercihler iletişim kutusundaki ayarlar, Player, ağ bağlantıları, yetkili yapılandırması ve ses çıkışı için tercihlerinizi belirtmenize yararlar. Bu ayarlar Player çalarken değiştirilemezler. Tercihler iletişim kutusundaki dört sekme şunlardır: Genel Sekmesi, Ağ Sekmesi, Yetkili Sekmesi ve Gelişmiş Sekmesi.

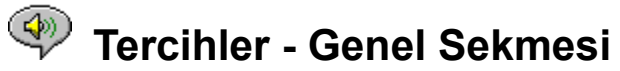

# **En Son [ ] Klibi Hatırla**

RealAudio Playerın hatırlamasını ve Dosya menüsünden Son Kullanılanları Aç komutu seçildiğinde çalmasını istediğiniz klip sayısını belirlemenize izin verir. Varsayılan değer 4tür; hatırlanacak klip sayısı 0 ile 99 arasında bir sayı olarak belirlenebilir.

#### **En İyi Ses Kalitesi - En Düşük CPU**

RealAudio 28.8 algoritmasından en iyi ses kalitesini elde etmek için, bilgisayarınızın Internet verilerini hızlı biçimde işlemesi gerekir. Pentium makinalar, bu tür işlemler için en uygun olanlardır. RealAudio çalarken makinanınız çok büyük oranda başarım düşüklüğü gösterirse, bu seçeneği, En İyi Ses Kalitesinden (varsayılan değerdir) En Düşük CPUya doğru değiştirebilirsiniz.

#### **Zaman Uyumlu Çoklu Ortam**

Zaman Uyumlu Çoklu Ortamı etkin hale getirme (varsayılan değer budur), RealAudio Playerın, RealAudio Zaman Uyumlu Çoklu Ortam klipleri sırasında yeni Web sayfalarını tetiklemesini sağlar; böylece sesli bir slayt gösterisi ortaya çıkar. Zaman Uyumlu Çoklu Ortam etkin durumdan çıkarıldığında, Zaman Uyumlu Çoklu Ortam RealAudio kliplerinde yeni Web sayfalarının açılmasını engellemiş olursunuz.

# **Tercihler - Ağ Sekmesi**

Bu tercih grubu, Playerın, ses kliplerini nasıl alacağını, Sunucuya bağlanmak için ne kadar bekleyeceğini, Sunucuya istatistik gönderip göndermeyeceğini ve kayıp verileri düzeltip düzeltmeyeceğini belirler. Bu tercihlerin açıklaması yapılırken, Internet iletişim kurallar ve güvenlik sınırları hakkında temel bilgilere sahip olduğunuz varsayılır.

#### **Sesi Alma Yolu**

RealAudionın varsayılan davranışı, RealAudio veri paketlerini UDP üzerinden almasıdır. Paket süzme güvenlik duvarlarının dışında kalan kişiler UDP paketlerini alamazlar. UDP paketlerini alamıyorsanız, bu tercihi TCP olarak belirleyin. NOT: Eski Beta RealAudio 2.0 Sunucuları TCP seçeneğini desteklemezler. Bu sunuculardan biri ile karşılaşırsanız, RealAudio Player durum satırında "Ara belleğe atılıyor..." yazısı görünür ve ses çıkmaz. Lütfen sunucunun sahibinden, yazılımı RealAudio 2.0 Sunucusuna yükseltmesini isteyin.

# **Belirli UDP Bağlantı Noktasını Kullan**

Güvenlik duvarı yöneticileri, belirlenen bir bağlantı noktası üzerinden paket süzen güvenlik duvarları yapılandırmak isteyebilirler. RealAudio Player, 1.000 ile 9.999 arasındaki herhangi bir bağlantı noktasından UDP paketleri alabilir. Güvenlik duvarı yöneticiniz, size belirlenecek bağlantı noktasını söylemelidir. Not: RealAudio TCP paketleri sadece Bağlantı Noktası 7070 üzerinden giderler.

#### **Sunucu Zaman Aşımı**

RealAudio Playerın RealAudio Sunucusuna bağlanmak için bekleyeceği süre sınırını saniye cinsinden belirler. Bu süre içinde bağlantı kurulmazsa, Yeniden Dene/İptal iletisi görüntülenir. Varsayılan süre 30 saniyedir. 0 değeri, Playerın sınırsız süre için RealAudio Sunucusuna bağlanmak üzere bekleyeceğini belirtir.

#### **İstatistikleri Gönder**

RealAudio Playerın, klip çaldıktan sonra RealAudio Sunucusuna bağlantı kalite istatistiklerini gönderip göndermeyeceğini denetler. Bu özellik, içerik ve hizmet sağlayıcılarının iletişim kalitesinden emin olmalarını sağlar. Bu bilgiler, Bağlantı İstatistikleri iletişim kutusunda gördüklerinizi benzer:

alınan paket sayısı iletişimde kaybolan paket sayısı geç gelen paket sayısı erken gelen paket sayısı sırasız biçimde gelen paket sayısı

RealAudio Playerın sizin kimliğiniz hakkında herhangi bir bilgiyi (kullanıcı adı, elektronik posta adresi veya parola gibi) sunucuya göndermediğini unutmayın.

#### **Kayıp Düzeltme**

Kayıp Düzeltme seçildiğinde, RealAudio Player, RealAudio Sunucusu ve sizin aranızdaki iletişimde kaybolmuş olan paketleri dengeler. Eksik paket varsa, ses dalgası arasından bir an farklı bir ses duyabilirsiniz. Kayıp Düzeltme seçilmezse, kayıp paketler dikkate alınmaz ve atılır.

#### **Bant Genişliği**

Bu seçenek, bilgisayarınızın Internet bağlantı türünü belirtmenizi sağlar. RealAudio içerik sağlayıcılarının, artık bant genişliği anlaşması denilen özelliği kullanma seçenekleri vardır. Bu, bölgeye konulan tek bir bağlantı ile dosyanın hem 14.4 hem de 28.8 algoritmalarında sunulmasını sağlar. RealAudio Player, bilgisayarınıza uygun dosya türünü almanız için sizin hakkındanızdaki bilgileri sunucuya gönderir. Aldığınız dosya türü, Internet bağlantısı hızına bağlıdır.

# $\circledast$ **Tercihler - Yetkili Sekmesi**

Yetkili sunucu, bir şirketin korunmuş yerel ağı ile Internet arasında bir aktarıcı gibi çalışır. Yetkili sunucu, Internet ile yerel ağdaki bir kullanıcının arasındaki tüm veri iletişiminin verilmiş izinler içinde kalmasını sağlar. RealAudio 2.0 Player, yetkili tercihleri belirlenerek yetkili sunucularla çalışacak şekilde yapılandırılabilir.

# **Yetkiliyi Kullan**

Bu kutuyu işaretleyerek, RealAudio Playerın sunucuya bir yetkili üzerinden bağlanmasını sağlarsınız. Bu seçeneği işaretlerseniz, bir ana makine adı ve bir bağlantı numarası belirlemelisiniz.

# **Ana Makine**

Ana makine, yetkili sunucunun etki alanı adı veya IP adresidir. Bir güvenlik duvarının arkasındaysanız ve yetkili sunucunun ana makine adını bilmiyorsanız, güvenlik duvarı yöneticinize danışın.

#### **Bağlantı Noktası**

RealAudio Playerın yetkili sunucu ile iletişim kurarken kullanacağı bağlantı noktasını belirlemelisiniz. Bir güvenlik duvarının arkasındaysanız ve yetkili sunucunun bağlantı noktası numarasını bilmiyorsanız, güvenlik duvarı yöneticinize danışın.

#### **Yetkili İstenmeyenler**

Yetkili sunucu üzerinden iletişim kurmanız gerekmeyen bazı yerel ana makineleri (etki alanı adları veya IP adresleri) belirlemek isteyebilirsiniz. Güvenlik duvarı yöneticisi size ilgili yerel ana makine adlarını sağlayabilir.

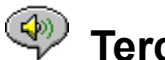

# **Tercihler - Gelişmiş Sekmesi**

Gelişmiş Seçenekler, ses kartı uyumluluğu için Player varsayılan değerlerini geçersiz kılar.

#### **Yalnızca 8 bit Kullan**

Bu seçeneği yalnızca, ses kartınızla uyumsuzluk sorunları varsa kullanın. Player ses kartına, normal olarak 16 bit ses gönderir. Ses kartınız yalnızca 8 bit sesi destekliyorsa, Player 8 bit ses gönderir. Player, ses kartınızın 16 bit sesi destekleyip desteklemediğini algılayamıyorsa, klipleri çalarken yalnızca rasgele ya da bozulmuş sesler duyabilirsiniz. 16 bit varsayılan değeri geçersiz kılarak 8 bit ses çalmak için bu seçeneği onaylayın.

#### **Yalnızca 11 kHz Kullan**

Bu seçeneği yalnızca, ses kartınızla uyumsuzluk sorunları varsa kullanın. Player, ses kartına normal olarak 8 kHz ses gönderir. Ses kartınız yalnızca 8 kilohertz örnekleme hızını destekliyorsa, ses yüksek perdeden ya da çok hızlı çıkabilir. Playerın sesi, ses kartına göndermeden önce 11 kHze dönüştürmesi için, bu seçeneği onaylayın. Bu seçenek sesi çalmak için işlemciye ek bir yük getirecektir.

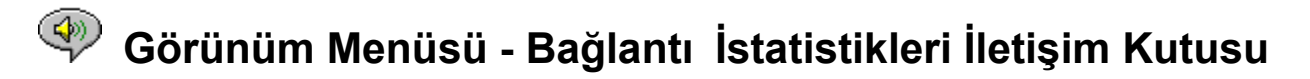

Bu seçenek Bağlantı İstatistikleri penceresini açar. Bu pencere, RealAudio Sunucusu ve RealAudio Player arasındaki Internet bağlantısının başarımını raporlar. Pencerede, alınan, kaybolan, erken veya geç gelen, son 30 saniyeden kaybolan veya sıra dışı olan veri paketleri sayısı ve yüzdesi görüntülenir. Eksik veri paketleri, Kayıp Düzeltme seçeneğinin açık veya kapalı olmasına bağlı olarak, bir an için farklı bir sese neden veya bir atlamaya neden olabilirler.

Kayıp veri paketleri nedeniyle düşük ses kalitesi ile karşılaşırsanız, bunun nedeni, ağ iletişimindeki geçici sorunlar veya sunucu bölgesindeki aşırı iş yükü olabilir. Daha sonra yeniden denemeyi veya başka bir bölgeye gitmeyi isteyebilirsiniz.

Sürekli olarak yüksek oranda veri kaybıyla karşılaşıyor ve çevirmeli Internet bağlantısı kullanıyorsanız, modeminiz 14.4 Kbpsden daha yavaş bağlanıyor olabilir veya Internet Hizmet Sağlayıcısı sizin bağlantınıza hizmet etmesi için yeterince geniş bir bant genişliği sağlamıyor olabilir. Sistem yöneticinize başvurun.

Kayıp paket varsa, Player, Giriş Sayfası düğmesinde bir yıldırım işareti görüntüler.

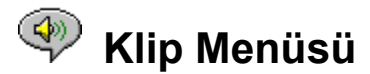

Klip menüsündeki komutlar, içinde çok sayıda klip olan bir RealAudio (*.ram*) dosyasında ileri ve geri gitmenizi sağlar. Bu özellik, CD yürütücüsündeki ileri geri arama düğmelerine benzer. Eriştiğiniz bağlantıda sadece bir tek RealAudio klibi varsa, bu özellik gri olarak görünür. Bu menüde aşağıdaki seçenekler vardır:

# **Önceki Klip**

Çoklu klip RealAudio (*.ram*) dosyasında önceki klibi çalmanızı sağlar.

# **Sonraki Klip**

Çoklu klip RealAudio (*.ram*) dosyasında sonraki klibi çalmanızı sağlar.

Hızlı Başlangıç Player İletileri Dosya Menüsü Görünüm Menüsü Bölgeler Menüsü Sorun Giderme

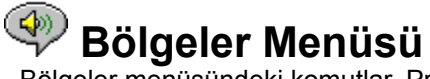

Bölgeler menüsündeki komutlar, Progressive Networks Web bölgesindeki farklı sayfalara erişim sağlar. Bu özellik, Mosaic, Spyglass Mosaic, Spry Mosaic, Netscape ve Internet Explorer gibi popüler olan çoğu Web gözatıcısı ile çalışır. Web gözatıcınız açık değilse, Player onu açacaktır. Bölgeler menüsü, aşağıdaki sayfalara doğrudan erişmenizi sağlar:

**RealAudio Giriş Sayfası...** Sizi Progressive Networks giriş sayfasına götürür (http://www.realaudio.com).

**RealAudio Kılavuzu...** Sizi, RealAudio içeriklerini gösteren Web bölgeleri listesine götürür (http://www.realaudio.com/raguide.html).

**RealAudio Yardımı...** Sizi RealAudionun ana Yardımına ve Sık Sorulan Sorular sayfasına götürür (http://www.realaudio.com/help.html).

Hızlı Başlangıç Player İletileri Dosya Menüsü Görünüm Menüsü Klip Menüsü Sorun Giderme

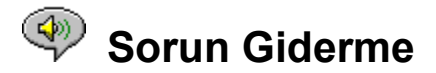

Bu belge aşağıdaki sorun giderme konularında bilgi içermektedir:

Hiç ses yok ya da bozuk ses: ses kartı uyumluluğu Bozuk ses: diğer nedenler Web Gözatıcı, Playerı açmak yerine Diske Kaydet bilgi isteminde bulunur Ses çıkmayacak: Güvenlik Sınırı Ses çıkmayacak: TIA (Internet Bağdaştırıcı) RealAudio için bir Web gözatıcı yapılandırma MIME Türleri

RealAudio Player ile ilgili farklı sorunlarınız varsa, lütfen Progressive Networks Web bölgenizdeki en son sorun giderme bilgileri ve FAQa (Sık Sorulan Sorular) danışın:

#### **http://www.realaudio.com/help.html**

# **Hiç ses yok ya da bozuk ses: ses kartı uyumluluğu**

RealAudio Player tüm Windows sürümleri altında geniş bir ses kartı yelpazesi ile yoğun bir şekilde sınanmıştır. Buna rağmen, *complete.ra* ve *thankyou.ra* örnek klipleri bozuk çalınıyor ya da hiç çalınmıyorsa, ses kartınızla ilgili bir uyumsuzluk sorunu olabilir. Sorunu çözmek için aşağıdaki adımları izleyin:

- 1. En son sürücüleri elde etmek için kartın üreticisi ile ilişki kurun. Güncelleştirilmiş sürücüler uyumsuzluk sorunlarının çoğunu çözer.
- 2. Gelişmiş bölümündeki Seçenekler iletişim kutusundan Yalnızca 8 bit kullan ve Yalnızca 11 kHz kullan seçeneklerini seçmeyi deneyin. Yeniden çalmayı sınamak için, Dosya Aç iletişim kutusunu kullanın ve Player yükleme dizininden *start.ram* dosyasını seçin.
- 3. Yukarıdaki adımlar sorunu çözmezse, aşağıdaki bölgeye gidin:

#### **http://www.realaudio.com/help.html**

# **Bozuk Ses: diğer nedenler**

Zayıf ses kalitesinin birçok nedeni olabilir.

Eski bir bilgisayarınız varsa veya bir dış modem kullanıyorsanız, en iyi ses kalitesi için gereken veri akışını denetleme yeteneği olan UART yongası bilgisayarınızda olmayabilir. Ses paketleri kaybolacaktır. Windows tanı yardımcı programı bilgisayarınızın UART yongasını tanıyabilir. Yonga 16550 olmalıdır.

Zayıf ses kalitesinin diğer bir nedeni de ağ trafiği nedeniyle paketlerin kaybolmasıdır. Bölgeden bölgeye bağlantı kalitesi de değişebilir. Paket kaybının olup olmadığını anlamak için İstatistikler iletişim kutusunu kullanın. WS-Watch gibi bir ağ monitörü paket kaybının olduğu yeri bulmada size yardımcı olabilir.

# **Web gözatıcı, Playerı açmak yerine Diske Kaydet bilgi isteminde bulunur**

Web gözatıcınız RealAudio Playerı açmak yerine *Diske Kaydet* gibi bir seçeneği olan bir bilgi isteminde bulunuyorsa, Player doğru yapılandırılmamış olabilir. Kurma programı çalıştırıldıktan sonra sisteminizin

ya da gözatıcınızın yapılandırılması değişmişse, en kolay çözüm kurma programını yeniden çalıştırmaktır. Sorun devam ederse, RealAudio için bir Web gözatıcı yapılandırma bölümüne başvurun. *Diske Kaydet* bilgi istemini yalnızca özel bir yer ya da klip için görüyorsanız, bölgenin sunucusu doğru yapılandırılmamış olabilir. Sizin Playerınızın doğru yapılandırıldığını doğrulamak için, kliplerinizi Progressive Networks Web bölgesinde (**http://www.realaudio.com**) çalabilirsiniz. Sonra, Playerınız doğru şekilde yapılandırılmışsa, bölge yöneticisi ile bağlantı kurun ve yapılandırmanızı değiştirmeyin.

# **Ses çıkmayacak : Güvenlik Sınırı**

RealAudio TCP iletimi için 7070 bağlantı noktasını ve UDP iletimi için 6970ten 7170e kadar (6970 ve 7170 dahil) bağlantı noktalarını kullanır. RealAudioya bir güvenlik sınırı üzerinden erişiyorsanız, güvenlik sınırı ayarına Playerı yapılandırmanız gerekecektir. Daha fazla bilgi için, güvenlik sınırı yöneticinize başvurun. Güvenlik sınırı yöneticinize bizim aşağıdaki güvenlik sınırı sayfamızı gösterebilirsiniz.

# **http://www.realaudio.com/firewall.html**

for details.

# **Ses çıkmayacak: TIA (Internet Bağdaştırıcı)**

TIA, Internet erişimi için sözde SLIP sunan bir programdır. Çevirmeli bağlantınız RealAudio çalmaya izin vermiyorsa, Internet sağlayıcınız TIA'nın eski bir sürümünü kullanıyor olabilir. Bir TIA bağlantısının belirtilerinden biri, bir klip çalmaya çalışırken Playerın Önbelleğe alınıyor iletisinden sonra durmasıdır. TIA beta sürüm 2.1, RealAudio ile uyumludur. If you are experiencing problems that may indicate a TIA connection, contact you Internet Service Provider and ask them to upgrade to TIA 2.1 beta.

#### **RealAudio için Web sunucusunu yapılandırma**

RealAudio Player kurma programı, Windows için tüm beğenilen Web gözatıcılarını otomatik olarak aldılar ve yapılandırır. Gözatıcınız, kurma programı tarafından algılanmadıysa ya da Playerın sürümünden daha yeni bir sürüm ise gözatıcıyı el ile yapılandırmanız gerekebilir.

Önce, gözatıcınız ile ilgili RealAudio FAQ (Sık Sorulan Sorular) içindeki bilgiye bakın:

#### **http://www.realaudio.com/help.html**

Kullanılabilir bir bilgi yoksa, *Yardımcı Uygulamalar* ya da *Dış Görüntüleyiciler* yapılandırması hakkındaki gözatıcı belgelerine bakın. RealAudio Playera aşağıdaki bilgi ile bir uygulama ekleyin:

MIME türü: **audio/x-pn-realaudio** Uzantı: **.RA, .RAM** Uygulama: **raplayer.exe** (Varsayılan yükleme dizini: **c:\raplayer**.)

#### **MIME Türleri**

MIME türleri, World Wide Web gözatıcılarının belirli bir bağ üzerinde hangi eylemin yapılması gerektiğine karar vermek için kullandıkları bir yöntemdir. Çoğu zaman, MIME türleri için tutarlı bir dosya uzantısı takımı kullanılır. Gözatıcınızda her tür için hangi eylemin yapılması gerektiğine siz karar verirsiniz. Bu eylemleri *Yardımcı Uygulamalar* ya da *Dış Görüntüleyiciler* altındaki değerleri değiştirerek değiştirebilirsiniz. RealAudio dosyaları için, MIME türü: **audio/x-pn-realaudio**dır. Ayrıntılı bilgi için RealAudio için bir Web gözatıcı yapılandırmaya bakın.

Hızlı Başlangıç

Player İletileri Dosya Menüsü Görünüm Menüsü Klip Menüsü Bölgeler Menüsü